## Æ

# SWITCHO RADIOS USER'S MANUAL

Rev. 2.0 - May 2022

## 1. IN THE BOX

A) SWITCHO RADIOS

B) Anti-slip legs

- C) "H"connecting piece between modules
- D) USB-A to USB-C Cable
- E) USB-C Power supply (with four regional interchangeable heads)

F) Allen keys (n.2, n.3)

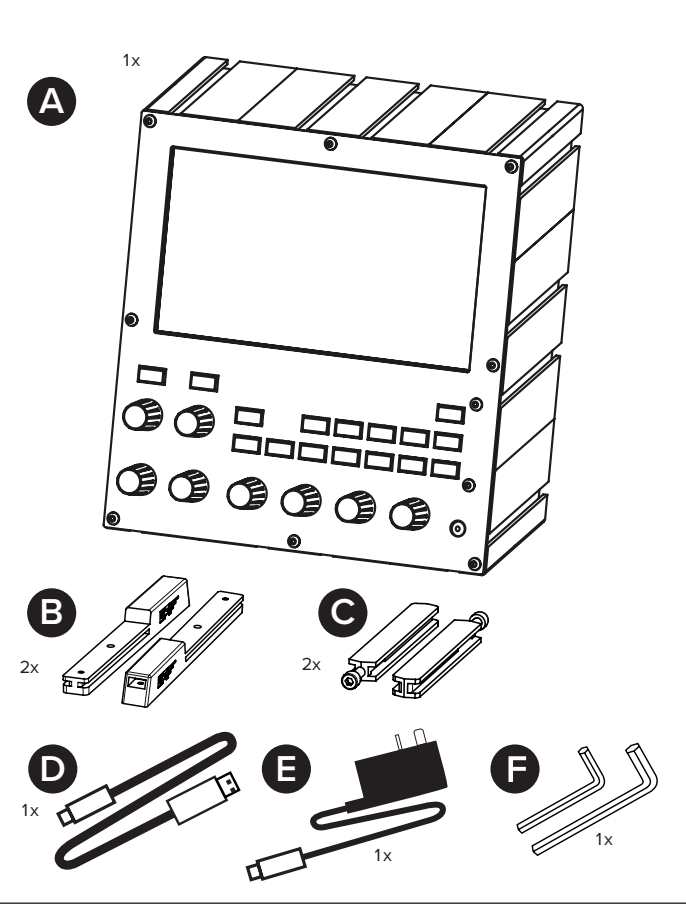

For support, contact us at [support@virtual-fly.com](mailto:support%40virtual-fly.com?subject=)

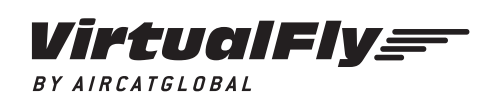

© 2022 Virtual Fly, SL All trademarks and brand names are trademarks or registered trademarks of their respective owners. All rights reserved.

C. Maria Aurèlia Capmany, 21 P.I. La Fàbrica – 08297 Castellgalí (Spain) Phone: (+34) 938 333 301 https://[www.virtual-fly.com](http://www.virtual-fly.com)

## 2. HARDWARE SETUP

#### **2.1 ATTACHING TO DESKTOP/HOME COCKPIT SETUP**

#### OPTION A: Using Anti-slip Legs

Introduce both anti-slip legs (B) in the lower slots from the backside, as indicated below. Using the n.2 Allen key (H), tighten the screw on each anti-slip leg until you feel resistance.

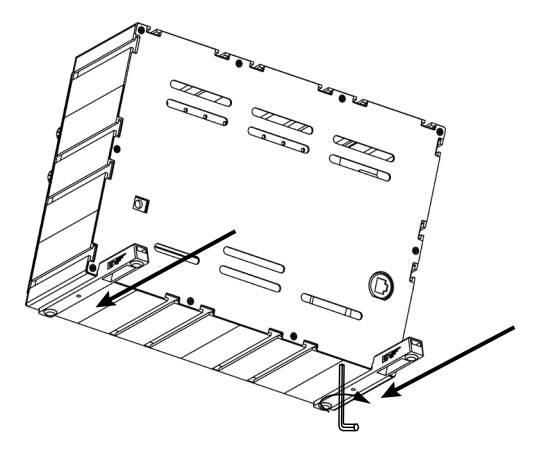

To secure your SWITCHO RADIOS into your desktop, simply place them the device on the surface it will rest, and the antislip legs will ensure it won't move.

#### OPTION B: Using SWITCHO CLAMP (not included)

Set up your SWITCHO RADIOS in your home cockpit using the SWITCHO Clamp to fix it into your support base. This item is sold separately in our website at: [https://www.virtual-fly.](https://www.virtual-fly.com/shop/avionics/switcho-radios#accessories) [com/shop/avionics/switcho-r](https://www.virtual-fly.com/shop/avionics/switcho-radios#accessories)adios#accessories.

Slide in the SWITCHO Clamp into the lower slots of the SWITCHO RADIOS as displayed in the diagram below, and attach the clamp onto the support base.

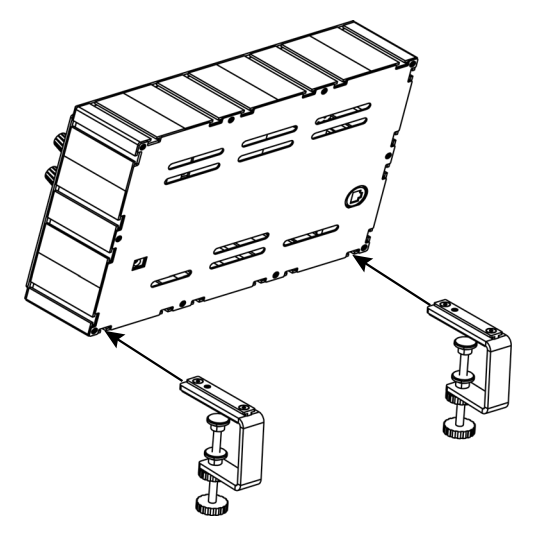

#### **2.3 MODULE ASSEMBLY**

If you own another SWITCHO module, you can combine the modules with the provided connecting pieces (C).

The modules can be combined forming rows and columns. Expand your SWITCHO Family and configure it to your preferences.

Join the modules you want to combine and introduce the connecting pieces (C) as displayed below. Tighten the screw with n.3 Allen key (H) until you feel resistance.

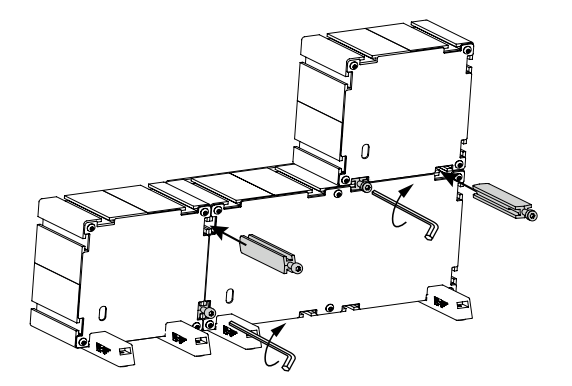

### **2.4 CONNECTING TO PC**

Connect the USB-C power supply cable (E) to the back of the SWITCHO RADIOS labelled as "Power 5V" and the USB-A to USB-C cable (D) to the back of the SWITCH module labelled as "PC USB". Connect the power supply to a wall power socket and the free end of the USB cable (D) to the computer where the flight simulator software is running.

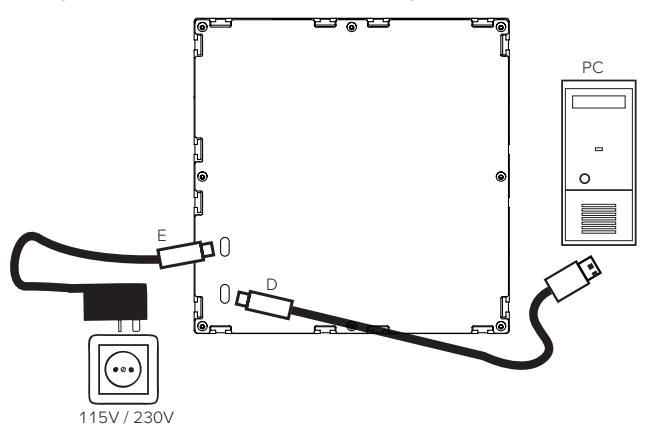

Turn on the device using the ON/OFF button displayed below.

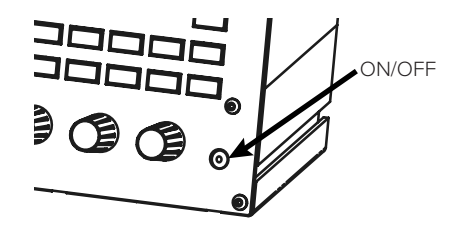

Į

It is **very important to activate/deactivate the device using the ON/OFF button** and to **wait for the software to load** before deactivating the device.

## 3. SOFTWARE SETUP

#### *Microsoft<br>Flight Simulator* PREPAR3D **XPLANE**

The SWITCHO RADIOS module interacts with any computer using our own custom protocol through VFHub, which makes it compatible with MSFS, Prepar3D $_{V4\text{AVE}}$  and X-Plane 11. VFHub is the software developed by Virtual Fly to simplify setting up our products. With VFHub, you can fly your favorite flight simulation software without worrying about configuring your Virtual Fly flight controls.

You can download the latest VFHub version from this link: <https://www.virtual-fly.com/setup-support>. The VFHub installer takes care of installing VFHub and all the required modules. VFHub is compatible with MSFS, Prepar3D $_{\text{V4M5}}$  and X-Plane 11.

After installing VFHub, make sure your SWITCHO RADIOS is connected to your computer. Run VFHub, locate the SWITCHO RADIOS section in the Dashboard and select the device's options button  $\langle \phi \rangle$  to access the SWITCHO RADIOS module settings screen,

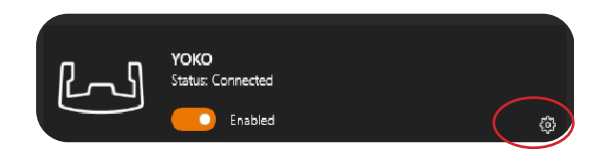

Inside the SWITCHO RADIOS settings screen, you will need to select the COM port to activate your SWITCHO RADIOS. For detailed instructions on getting your device running, **check the USER's MANUAL button in the VFHub software.** 

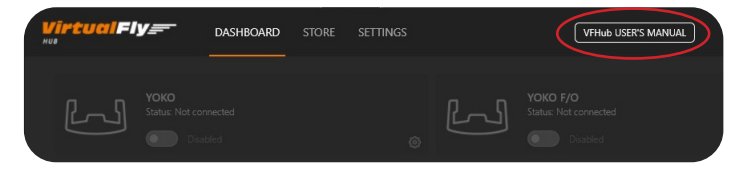

VFHub takes care of making your SWITCHO RADIOS module work with MSFS and X-Plane 11, so it **must always be running** when you use the SWITCHO RADIOS.

> If you want to **customize** how your SWITCHO RADIOS works, select the **device's options button** ( ) in **VFHub's Dashboard**. For detailed instructions on all the tuning and customization possibilities, **check the USER's MANUAL button in the VFHub software.**